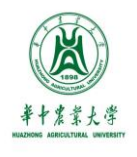

# **本科生选课手册**

## 华中农业大学本科生院

2022年6月

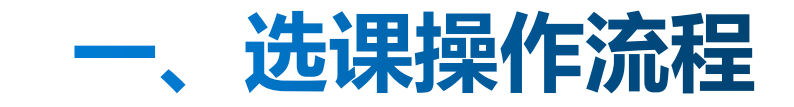

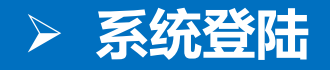

弲

#### ① 打开学校主页(http://www.hzau.edu.cn/), 点击"学生"

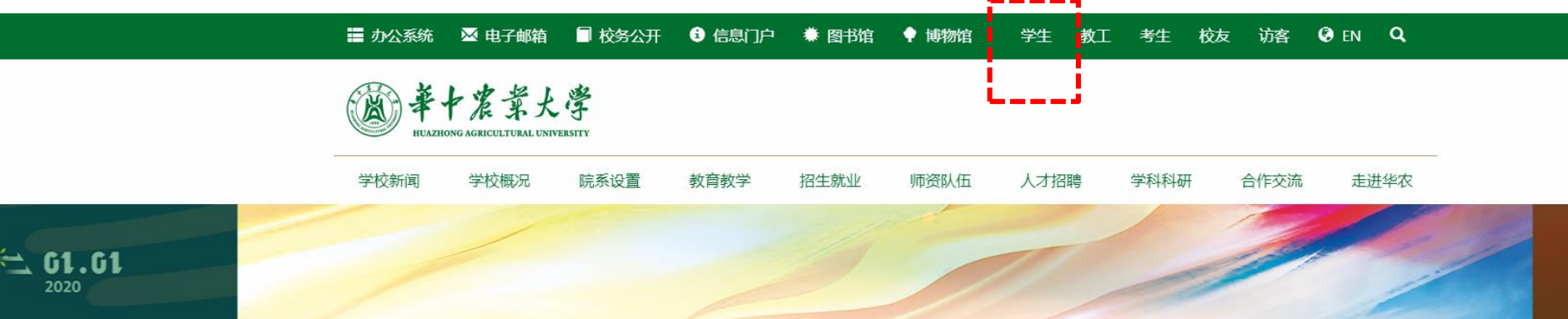

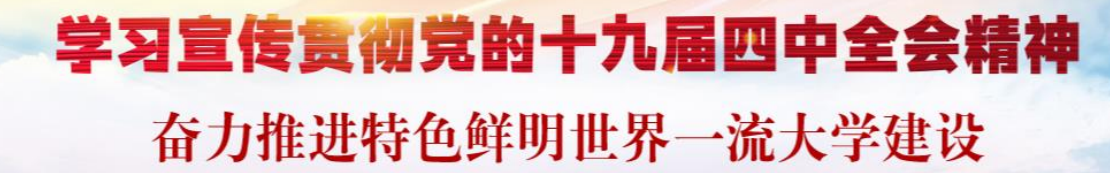

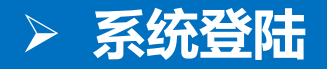

#### ② 选择"本科教务管理系统"

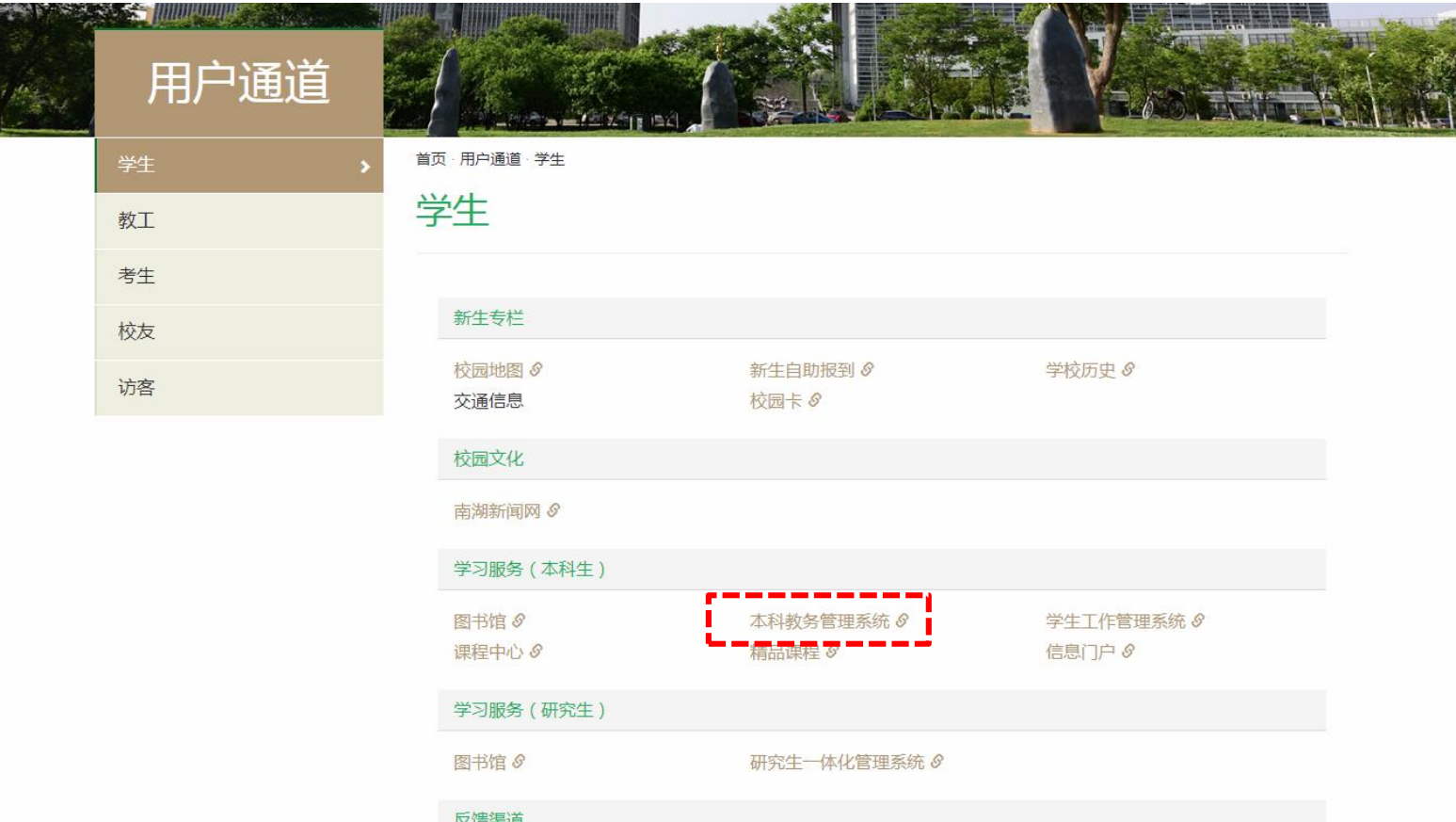

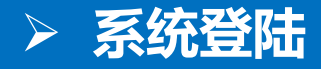

#### 3 登录"教务系统-统一身份认证登陆界面"

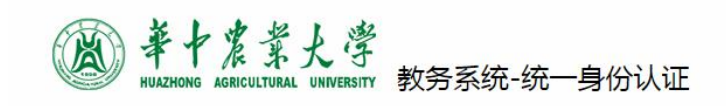

■ 已改过密码并绑定了手机的同学, 如忘 记密码可自助重置密码,

■ 在登录页面点"忘记密码"后选择"手 机短信"方式重置。

■ 已改过密码但未绑定手机的同学, 请打 电话87280875人工重置。

■如遇问题,可点击"帮助"

用户登录 账号(Account) A 密码(Password)

账号为13位学号

■记住密码, 2周内自动登录

提交

<u>帮助(Help) 忘记密码?(Forgot Password?)</u>

第三方登录 8  $\bullet$ 

© 华中农业大学 统一身份认证 电话: 027-87280875

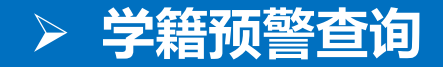

#### ① 信息查询 ➡ 学籍预警查询

#### [0] 华中农业大学教学综合信息服务平台

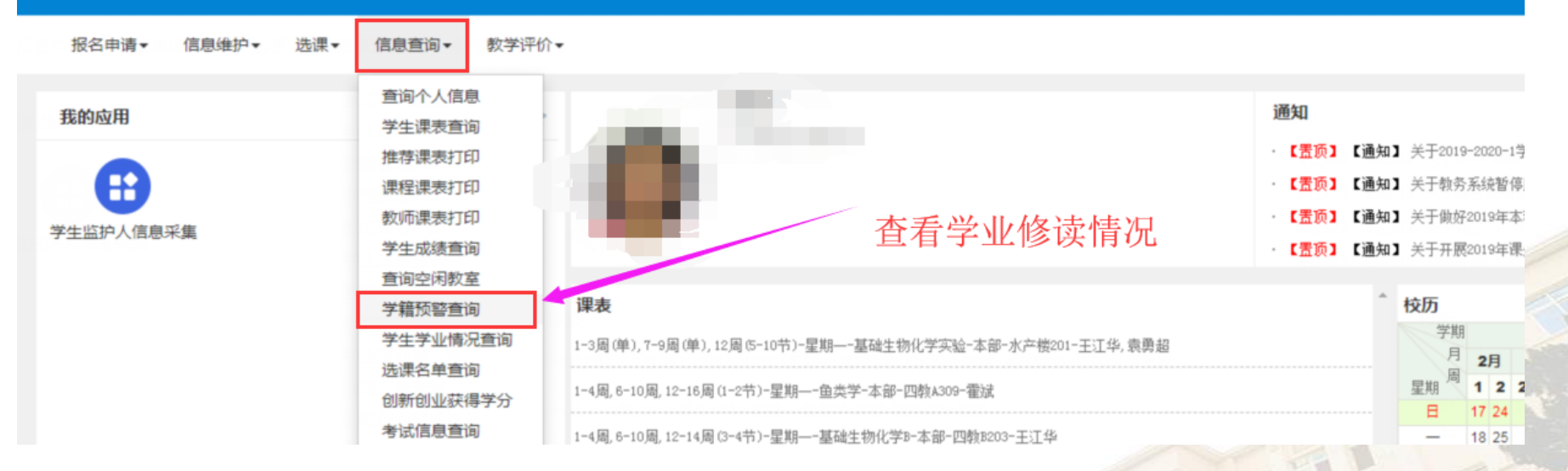

#### 推荐课表打印显示的教学班名称的专业课程具有最高优先规则

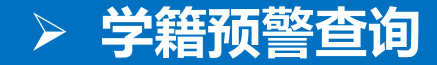

#### ② 学籍预警查询,及时了解学业修读情况,做好选课规划。

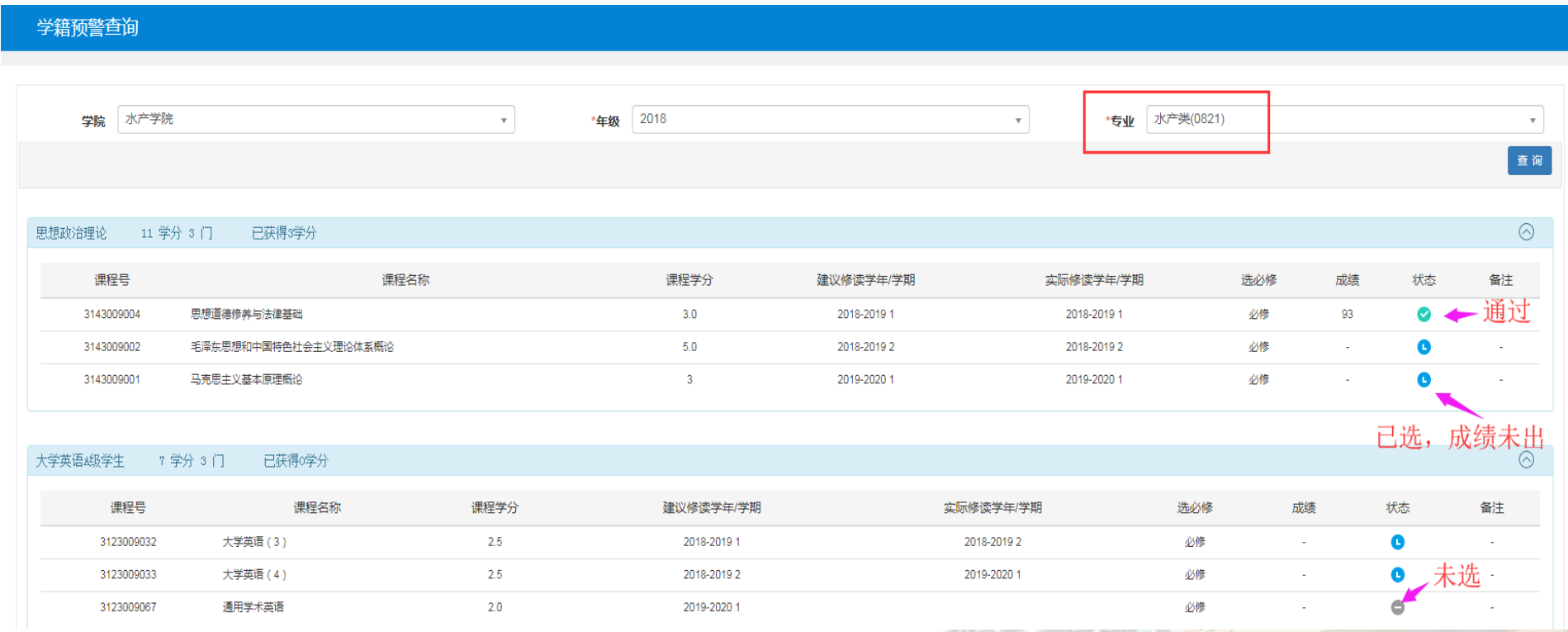

#### **选课方法**

"推荐选课"——建议专业选修课使用  $\textcircled{\small{1}}$ 

②"自主选课"——通识教育、体育俱乐部、板块课程使用

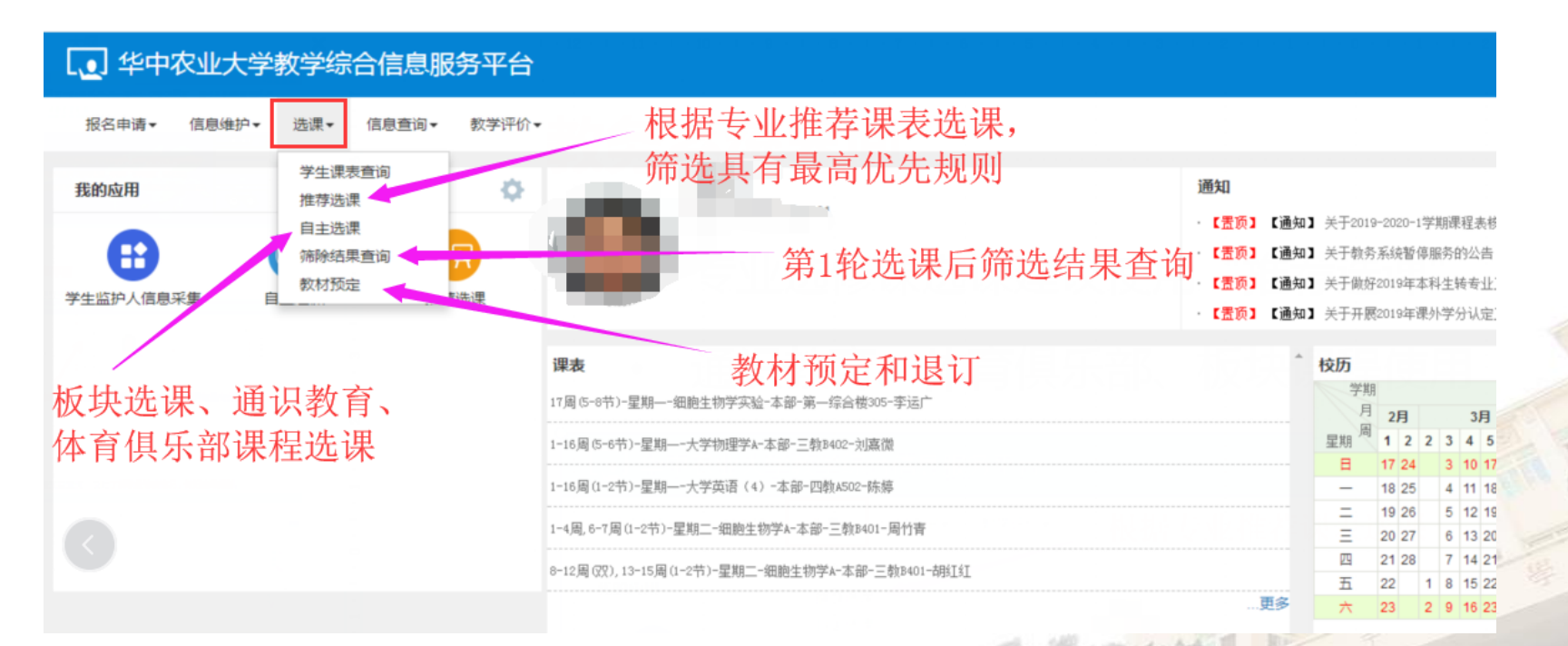

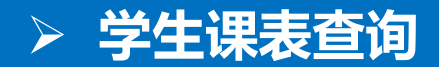

#### 学生课表查询

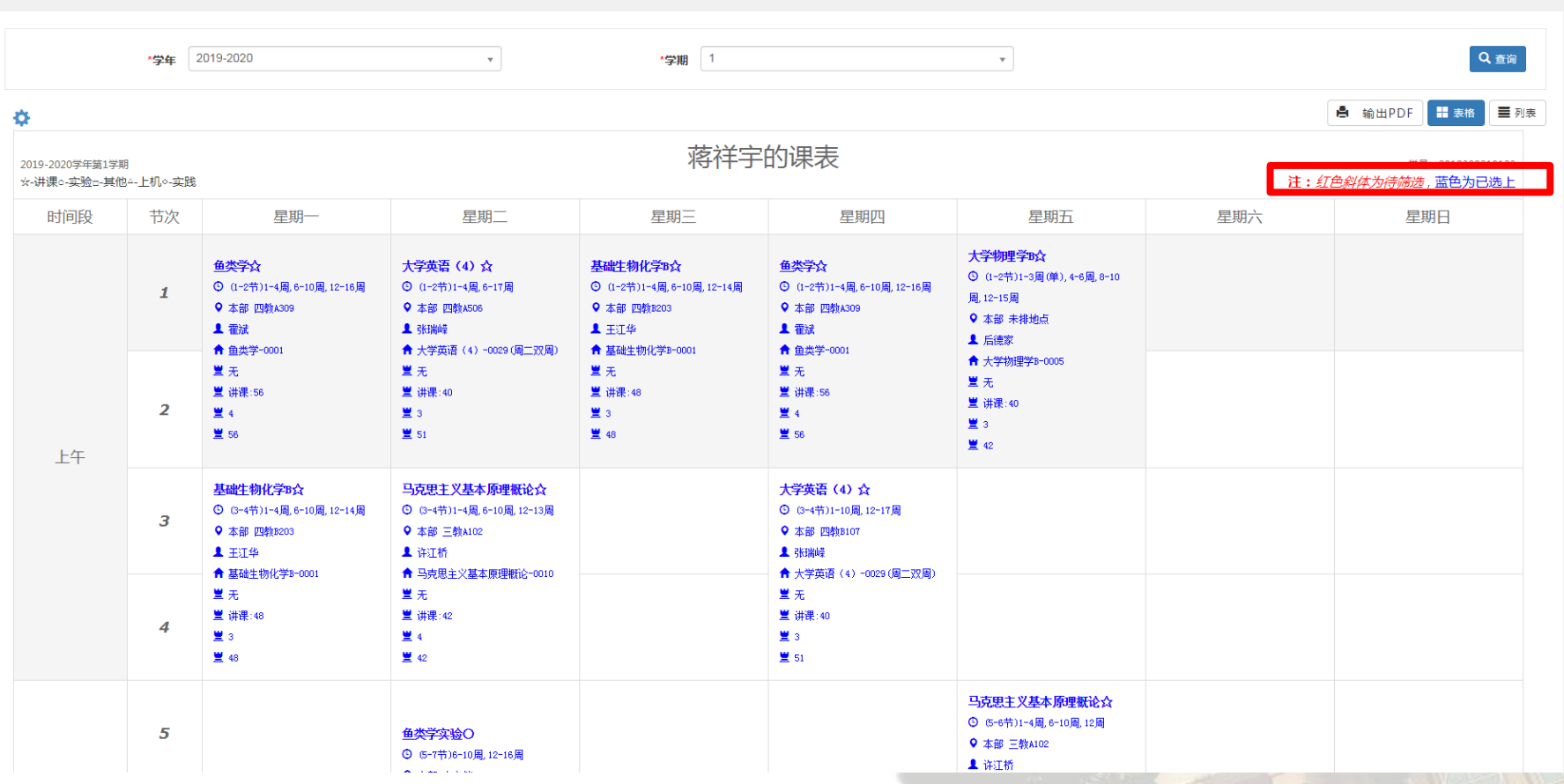

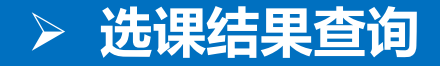

#### ① 推荐选课:根据本专业教学执行计划来指导选课。

推荐洗课

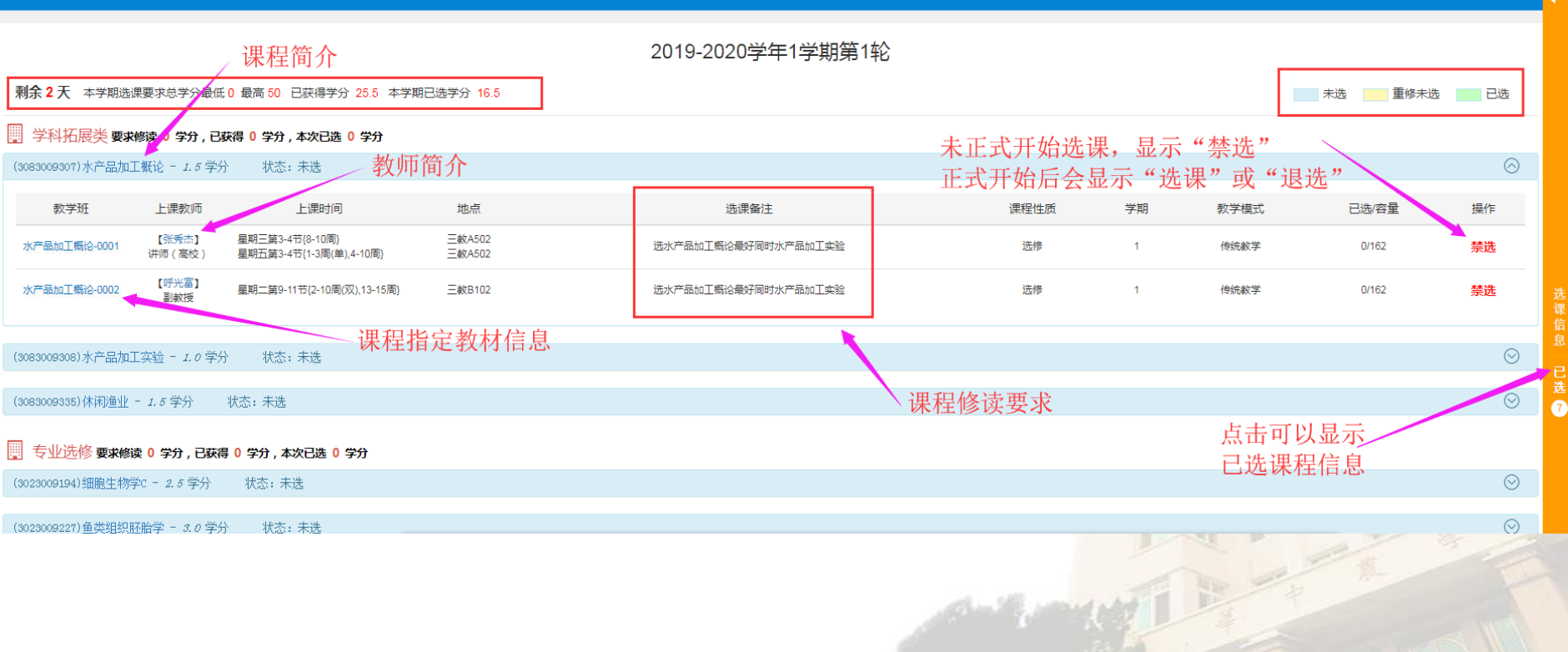

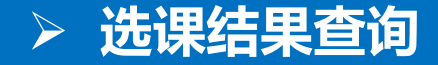

#### 2 自主选课界面: 类似推荐选课, 根据需要选择即可。

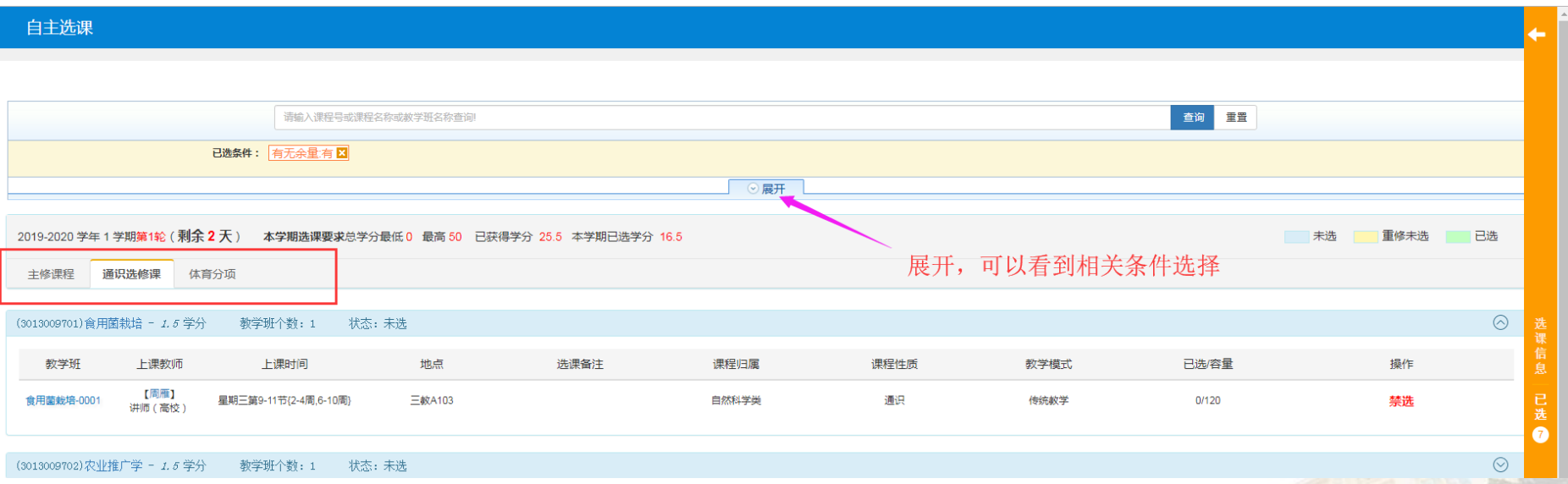

我们

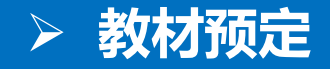

"选课" "教材预定"

教材预定

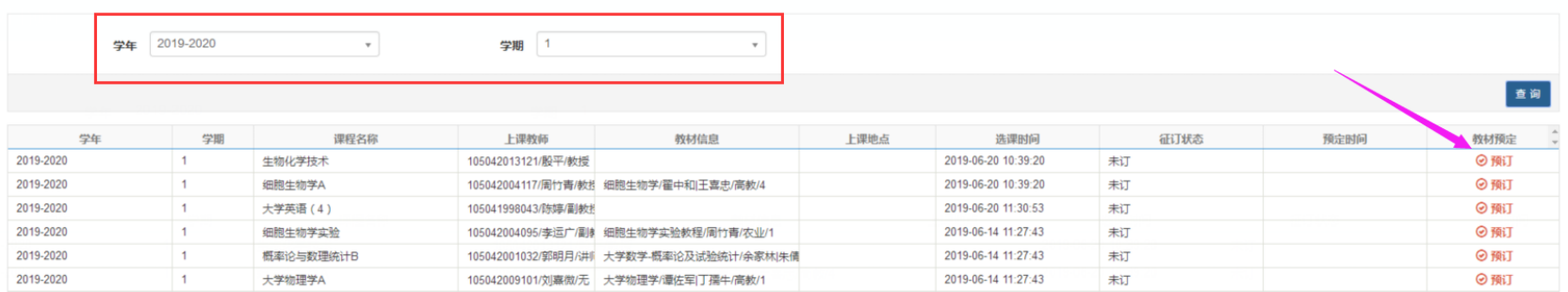

根据学校教材建设与选用管理文件精神,必修课教材按班级学生人数供应,选修 课教材根据学生本人在选课时自主预定进行供应。学生可在【选课】→【教材预定】 手动退订。

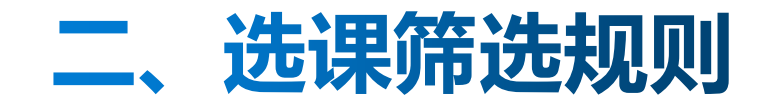

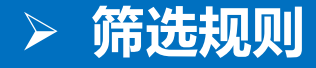

## 1、主修课程

- 教学班优先规则:根据某教学班班级组成来优先,剩余名额随机。即信息查 询——推荐课表里的教学班名称课程优先级最高。
- 2、通识选修课、体育分项课程
- 高年级优先规则(大四、大三、大二、大一)

### 3、板块课程

■ 当学生人数大于教学班容量,进行随机筛选。

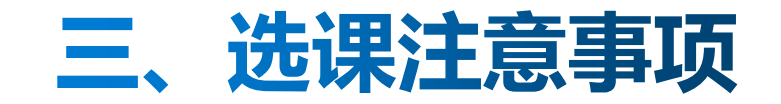

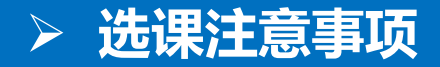

- □ 选课前认真研读本专业人才培养方案和执行计划, 了解各节点修读 要求,弄清楚必选和限选课程的要求。
- □ 关于学分修读限制。为了使同学们合理安排修业计划, 学校在选课 时设置了最高学分,根据培养方案指导性计划建议修读学分来设置 。同时,根据个别专业或同学(转专业补修等)修业情况调整选课 学分。
- □ 选课前,开放选课信息查询,及时掌握选课学期课程开设情况,发 现问题及时处理。

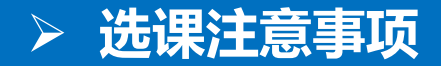

# □ 同一台计算机上,2个或者更多同学开多个窗口选课会出现 选课结果混乱,甚至选课无效。

- □ 海选阶段,建议大家可以在快结束时浏览选课情况,可以及 时调整选课情况。
- **□ 选择 "智慧树MOOC" 线上平台课程的同学,请阅读《智慧** 树网平台选课说明》。